## BOARD OF INTERMIDIATE AND SECONDARY EDUCATION MULTAN

## Manual for Super Checker Duty Applications.

Step-1 : Go To Marking/Supervisory Application from Bise Multan Website.

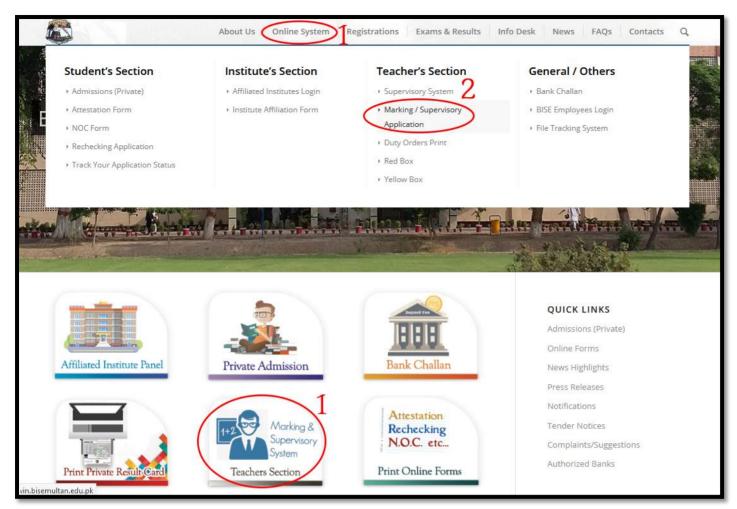

Step-2 : On Next Page Click on <u>Click Here</u> to Create Account/Profile.

| کاریڈ، کاطریڈ، کاطریڈ، Download Mannual<br>CLick Here D Create<br>Account Profile<br>CLick Here TO FIND TEACHER CNIC<br>CLick Here TO APPLY CONDUCT |  |
|----------------------------------------------------------------------------------------------------|--|
| CLick Here TO APPLY MARKING<br>CLick Here TO Employee Login<br>Login to Teacher account                                                             |  |
| Cnic/teachercode                                                                                                    |  |
|                                                                                                    |  |

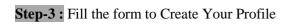

| Æ                 |                 |                                             |                                               |
|-------------------|-----------------|---------------------------------------------|-----------------------------------------------|
|                   | Create Accour   | t/Profile                                   |                                               |
| Search Q          | Name            | Muhammad Aatif Aneeg                        |                                               |
| ·                 | Father Name     | Durr Muhammad                               |                                               |
| 📽 Teacher 🗸 🗸     | CNIC No         | 363026796946                                | For Super<br>Checker you will                 |
| Add Teacher       | Institute       | 2-Other (For Super Checker)                 | select This Institute                         |
| Find Teacher CNIC | Gender          | Male ~                                      |                                               |
|                   | NTN No          | 0                                           |                                               |
|                   | Date of Birth   | 10-08-1988                                  |                                               |
|                   | Land Line       | land line                                   |                                               |
|                   | Cell No         | 0314                                        | For Super Checker<br>you will select None for |
|                   | Designation     | None - 0                                    | your Designaion                               |
|                   | Present Address | Alata Colony Near Science<br>College Multan |                                               |
|                   | Distric         | Multan ~                                    |                                               |
|                   | Tahsil          | MULTAN                                      |                                               |
|                   | Account No      | Account No                                  |                                               |
|                   | Banks           | HBL ~                                       |                                               |
|                   | Photo           | Browse No file selected.                    | Max Size is 25KB                              |
|                   |                 | Save + Cancel                               |                                               |

Step-4 : On Next Page Enter Your CNIC Number to Login Your Profile.

| ~                                       |  |
|-----------------------------------------|--|
|                                         |  |
| ایلائی کرتے کا طریقہ Download Mannual   |  |
| CLick Here TO Create<br>Account/Profile |  |
| CLick Here TO FIND TEACHER CNIC         |  |
| CLick Here TO APPLY CONDUCT             |  |
| CLick Here TO APPLY MARKING             |  |
| CLick Here TO Employee Login            |  |
| Login to Teacher account                |  |
| 3630204721789                           |  |
| Next                                    |  |
|                                         |  |
|                                         |  |
|                                         |  |
|                                         |  |

**Step-5**: On Welcome Page Click on Edit Qualification as circled below.

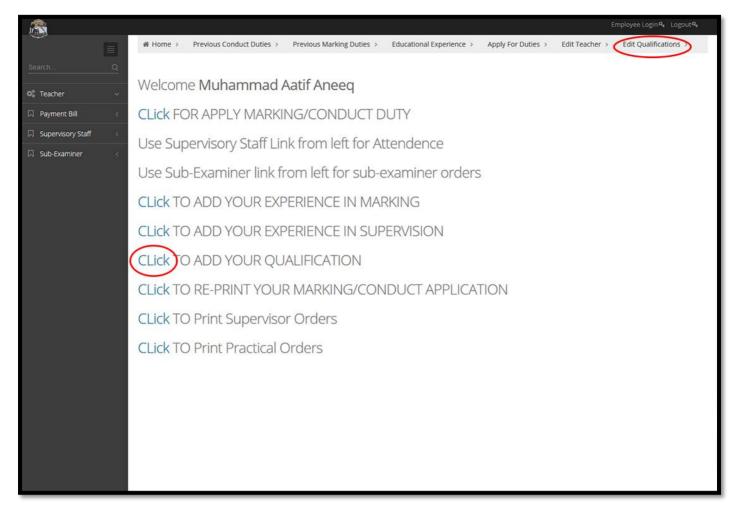

**Step-6 :** Select your Degree, Subject and Write your institute name and other required infromation to Add Qualifications one by one.

| Â                   |   |                     |                                                                                        |
|---------------------|---|---------------------|----------------------------------------------------------------------------------------|
| Search              |   | Qualification       |                                                                                        |
|                     |   | ☆ Home > Previous C | Conduct Duties > Previous Marking Duties > Educational Experience > Apply For Duties > |
| 📽 Teacher           | ~ |                     |                                                                                        |
| 🛛 Payment Bill      | < | Degree :            | MS/M.Phill                                                                             |
| □ Supervisory Staff | < | Major Subject 1 :   | Computer Studies (CST)                                                                 |
| ☐ Sub-Examiner      | < | Major Subject 2 :   | Computer Science (CSC)                                                                 |
|                     |   | Institute Name :    | inistration and Economics Lahore                                                       |
|                     |   | Passing Year :      | 2018                                                                                   |
|                     |   | Roll No. :          | 121630785                                                                              |
|                     |   | Total Marks :       | 765                                                                                    |
|                     |   | Obtained Marks :    | 1000                                                                                   |
|                     |   | Marks Division :    | 1st                                                                                    |
|                     | ( | Add + Clear         |                                                                                        |
|                     |   |                     | Save + Cancel                                                                          |

**Step-7 :** After adding all qualifications Click on Save Button.

| <u>R</u>              |       |                 |                           |                           |           |             |                    |        |                    |
|-----------------------|-------|-----------------|---------------------------|---------------------------|-----------|-------------|--------------------|--------|--------------------|
|                       | 😤 Hom | e > Previ       | ous Conduct Du            | uties > Previ             | ous Marki | ng Duties > | Educational Experi | ence > | Apply For Duties > |
| 📽 Teacher 🗸 🗸         |       |                 |                           |                           | _         |             |                    |        |                    |
| 🛛 Payment Bill 🛛 <    |       | Degree          | -Select I                 | Degree                    | ~         |             |                    |        |                    |
| □ Supervisory Staff < | м     | lajor Subject 1 | :Select S                 | Subject                   | ~         |             |                    |        |                    |
| ☐ Sub-Examiner <      | м     | ajor Subject 2  | Select                    | Subject                   | ~         |             |                    |        |                    |
|                       | 1     | nstitute Name   |                           |                           |           |             |                    |        |                    |
|                       |       | Passing Yea     |                           |                           |           |             |                    |        |                    |
|                       |       | Roll No         | .:                        |                           |           |             |                    |        |                    |
|                       |       | Total Mark      | ::                        |                           |           |             |                    |        |                    |
|                       | O     | otained Mark    | ::                        |                           |           |             |                    |        |                    |
|                       | N     | Marks Divisior  | :                         |                           |           |             |                    |        |                    |
|                       | Add 🕂 | Clear           |                           |                           |           |             |                    |        |                    |
|                       |       | Degree          | Major<br>Subject 1        | Major<br>Subject 2        | Actions   |             |                    |        |                    |
|                       | 1.    | MS/M.Phill      | Computer<br>Studies (CST) | Computer<br>Science (CSC) | ۲         |             |                    |        |                    |
|                       | 2.    | BS              | Computer<br>Science (CSC) | Seler<br>Subje            | r addi    | ng all Qı   | alifications       | 1 by c | one Click On Save  |
|                       |       |                 | Save +                    | Cancel                    |           |             |                    |        |                    |

Step-8 : Now apply for Super Checker Duties. Click on the Link Cicled in screenshot below

| <i>i</i> rea            |                                                                 |                    |                          |                                       | Employee Login& Logout& |
|-------------------------|-----------------------------------------------------------------|--------------------|--------------------------|---------------------------------------|-------------------------|
|                         | Teacher DashBoard                                               |                    |                          |                                       |                         |
| Search Q                | Home → Previous Conduct Duties → Previ<br>Edit Qualifications → | ous Marking Duties | > Educational Experience | e > Apply For Duties > Edit Teacher > | Job Experience >        |
| Payment Bill <          |                                                                 |                    |                          | <u> </u>                              |                         |
| Supervisory Staff     < | Teachers                                                        |                    |                          |                                       |                         |
| 🛛 Sub-Examiner <        | Name                                                            | Tahsil             | Designation              | Institute                             | Actions                 |
|                         | 1. Muhammad Aatif Aneeq                                         | MULTAN             | Private Teacher          | Other (For Super Checker)             | 🔗 Edit                  |
|                         |                                                                 |                    |                          |                                       | Qualification<br>Apply  |
|                         |                                                                 |                    |                          |                                       | Logout                  |
|                         |                                                                 |                    |                          |                                       |                         |
|                         |                                                                 |                    | in the Lin               | ik from Top Navaiation                |                         |
|                         | Clic                                                            | k on Appl          | y for Duties Lin         |                                       |                         |
|                         |                                                                 |                    |                          |                                       |                         |
|                         |                                                                 |                    |                          |                                       |                         |
|                         |                                                                 |                    |                          |                                       |                         |
|                         |                                                                 |                    |                          |                                       |                         |
|                         |                                                                 |                    |                          |                                       |                         |
|                         |                                                                 |                    |                          |                                       |                         |
|                         |                                                                 |                    |                          |                                       |                         |
|                         |                                                                 |                    |                          |                                       |                         |

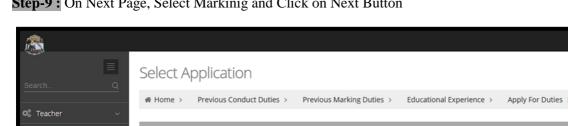

| Search              | ≣<br>Q   | Select A  | pplication                |                           |                          |                    |                |                       |
|---------------------|----------|-----------|---------------------------|---------------------------|--------------------------|--------------------|----------------|-----------------------|
|                     | <u> </u> | # Home >  | Previous Conduct Duties > | Previous Marking Duties > | Educational Experience > | Apply For Duties > | Edit Teacher > | Edit Qualifications > |
| 🕫 Teacher           | ~        |           |                           |                           |                          |                    |                |                       |
| 🛛 Payment Bill      | <        | Select Ap | oplication                |                           |                          |                    |                |                       |
| □ Supervisory Staff | <        | Marking   | Next                      | )                         |                          |                    |                |                       |
| □ Sub-Examiner      | <        | Conduct   |                           |                           |                          |                    |                |                       |
|                     |          |           |                           |                           | D Han                    |                    |                |                       |
|                     |          |           | Select N                  | Markinig Click on         | Next Button              |                    |                |                       |
|                     |          |           |                           |                           |                          |                    |                |                       |
|                     |          |           |                           |                           |                          |                    |                |                       |
|                     |          |           |                           |                           |                          |                    |                |                       |
|                     |          |           |                           |                           |                          |                    |                |                       |
|                     |          |           |                           |                           |                          |                    |                |                       |
|                     |          |           |                           |                           |                          |                    |                |                       |
|                     |          |           |                           |                           |                          |                    |                |                       |

Step-10 : On Next Page, Select Session, Exam, Year Duty Type, Marking Center and Write Previouse Experience in Year. After filling this form Click on Save and Print Button.

| æ                 |         |                                 |                  |                                    |                                        |                                                   |                                |                     |               |
|-------------------|---------|---------------------------------|------------------|------------------------------------|----------------------------------------|---------------------------------------------------|--------------------------------|---------------------|---------------|
| ÷                 |         | Application fo                  | r Marking        |                                    |                                        |                                                   |                                |                     |               |
| Search            | Q       | , ppileacionno                  |                  |                                    |                                        |                                                   |                                |                     |               |
| 🕸 Teacher         | ~       | Home > Previous                 | Conduct Duties > | Previous Ma                        | rking Duties >                         | Working Experience                                | Apply For Duties >             | Edit Teacher >      | Edit Qualific |
| Payment Bill      | <       |                                 |                  |                                    |                                        |                                                   |                                |                     |               |
| Supervisory Staff | <       | Apply Application for           | :                |                                    |                                        |                                                   |                                |                     |               |
| Sub-Examiner      | ``<br>< | Session :                       | Annual           | ~                                  |                                        |                                                   |                                |                     |               |
|                   |         | Exam :                          | Matric           | ~                                  | ·                                      |                                                   |                                |                     |               |
|                   |         | Year :                          | 2020             |                                    |                                        |                                                   |                                |                     |               |
|                   |         | Duty Type :                     | Super Checke     |                                    |                                        |                                                   |                                |                     |               |
|                   |         | Marking Center :                | JUBLEE HALL,     | MULTAN BOAR ~                      | ·                                      |                                                   |                                |                     |               |
|                   |         | Previous Experience<br>(Year) : | 0                |                                    |                                        |                                                   |                                |                     |               |
|                   |         | Save & Print + Ca               | ncel             | <mark>Select Se</mark><br>After fi | <mark>ssion, Exa</mark><br>Iling the f | i <mark>m, Year, Duty "</mark><br>form Click on S | Type as Super<br>Save and Prin | Checker<br>t Button |               |

Step-9: On Next Page, Select Markinig and Click on Next Button

**Step-11 :** After Click on **Save and Print** Button, system will start downloading the Super Checker Duty form. Print the form and submit in Secrecy Branch. (Also attach attested photocopies of your Degree)

| ← → C ▲ Not secure   wir | n.bisemultan.edu.pk/AddAppMarking.aspx?type=True                                                                         | ☆ <mark>ル</mark> 《 |
|--------------------------|----------------------------------------------------------------------------------------------------|--------------------|
| <u>í</u>                 |                                                                                                    | Employee Login a   |
| _                        | Application for Marking                                                                                                  |                    |
| 🕫 Teacher 🗸 🗸            | Home > Previous Conduct Duties > Previous Marking Duties > Working Experience > Apply For Dutie<br>Edit Qualifications > | es > Edit Teach    |
| 🖓 Payment Bill 🧹         |                                                                                                    |                    |
| □ Supervisory Staff <    | Apply Application for :                                                                                                  |                    |
| ☐ Sub-Examiner <         | Session : Annual 🔻                                                                                                    |                    |
|                          | Exam : Matric 🔹                                                                                                    |                    |
|                          | Year : 2020                                                                                                    |                    |
|                          | Duty Type : Super Checker 🔹                                                                                              |                    |
|                          | Marking Center : JUBLEE HALL, MULTAN BOA 🔻                                                                               |                    |
|                          | Previous Experience 0<br>(Year) :                                                                                        |                    |
|                          |                                                                                                    |                    |
|                          | Save & Print + Cancel System will start downloading Super Checker Duty Form                                              |                    |
|                          | will start downloading Super Checker 200                                                                                 |                    |
| BISE_MUL_DUTY_Fpdf       | System Will Start 201                                                                                                    |                    |

**Step-12 :** In case if you want to print the form again, You can use **Re-print Application** Link to download already applied duty forms.

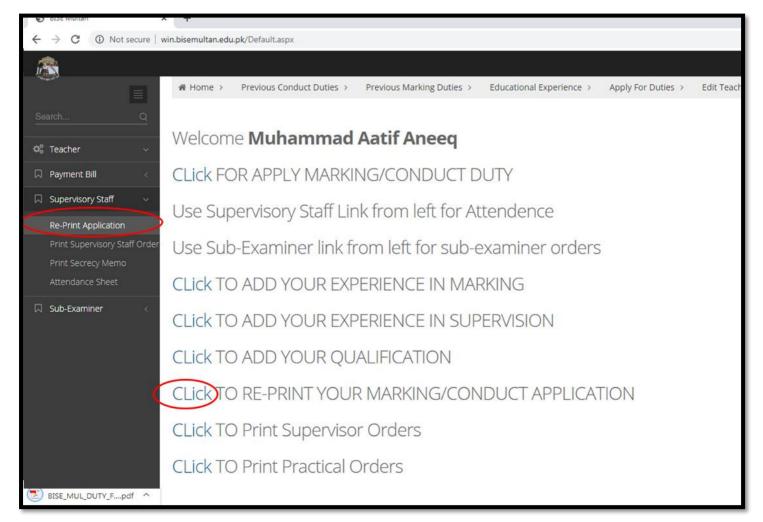